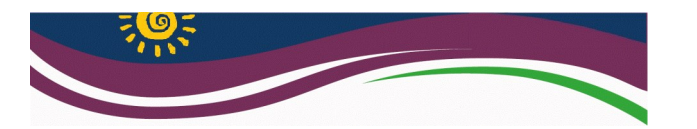

**WHAT IS IT USED FOR?** 

3D Printing has been used for many practical applications from the medical field to automotive to toys.

Some examples of what you can print at the library are: **Game Pieces &** 

**Pipe Fittings**

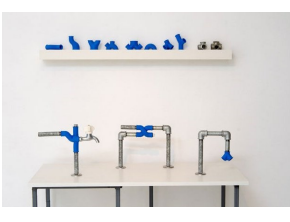

**Buckles, hinges, tools & hardware**

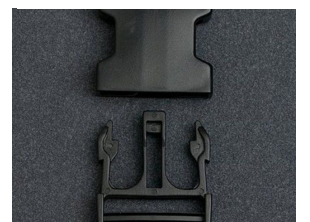

**Locks, clocks, gears & gadgets**

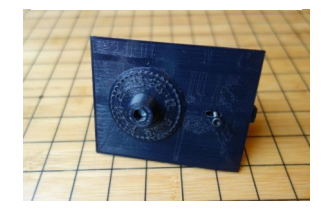

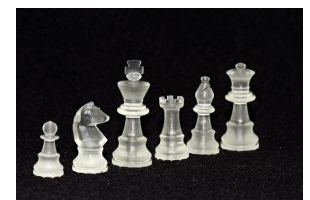

**Models**

**Buttons, jewelry & fashion accessories**

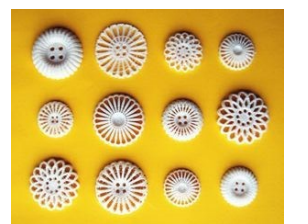

#### **Instruments**

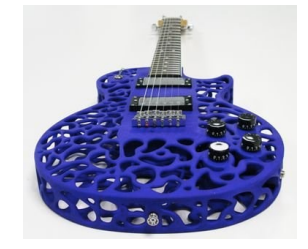

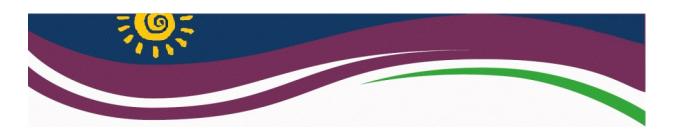

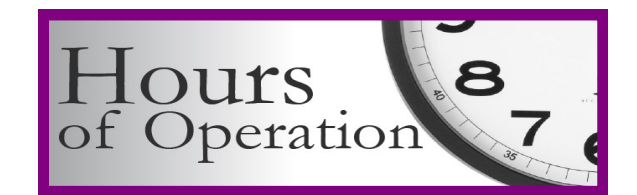

# **Drayton Valley Municipal Library**

**5120-52 Street (Civic Centre)** Phone: **780-514-2722 •** Fax: **780-514-2790** 

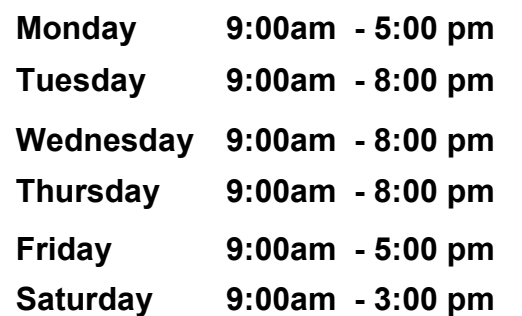

## **Closed on Sundays and Holiday weekends (Closed on Saturdays in July & August)**

Contact us for more information on our 3D printer, MakerBot training, STEAM & MakerSpace programs.

## Email: **dvml@draytonvalleylibrary.ca**

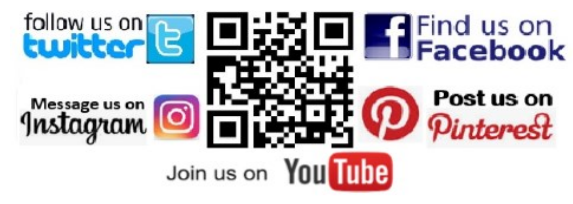

# **www.draytonvalleylibrary.ca** Published January 2023

# **M A K E R B O T R E P L I C A T O R + 3 D P R I N T E R**

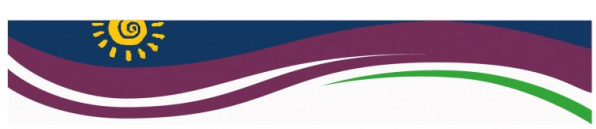

**Drayton Valley Municipal Library** Imagine ~ Engage ~ Explore ~ Discover

#### **S A T I S F Y I N G C U R I O S I T Y W I T H R E S O U R C E S F O R L I V I N G & L E A R N I N G**

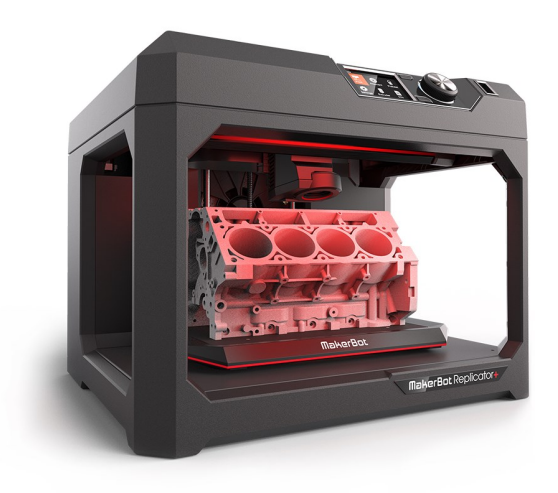

#### Made possible by a g e n e r o u s g r a n t f r o m . . .

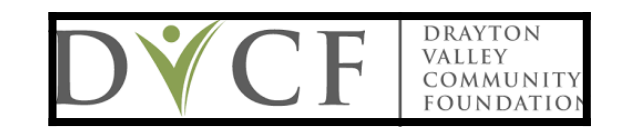

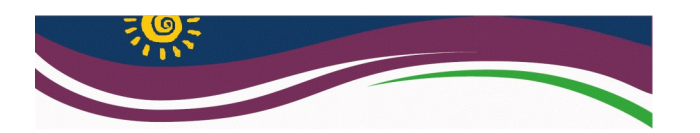

#### **HOW IT WORKS**

MakerBot 3D printing uses "Fused Deposition Modeling" (FDM) technology to create structures.

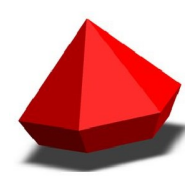

To print a 3D object you need a digital 3D model. Digital models are available online as *STL files*.

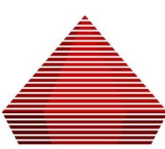

The digital 3D model is then "sliced" into multiple 2D layers.

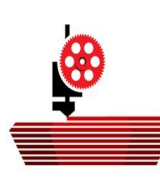

The STL file is sent to the printer where 2D layers are printed one on top of the other using bioplastic PLA (Polylactic Acid) filament.

This **Turtle** was printed in **5** pieces assembled as a snap-together toy.

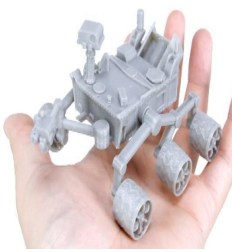

This **Martian Curiosity Rover** was printed in **11** pieces as a snaptogether project for a STEAM program.

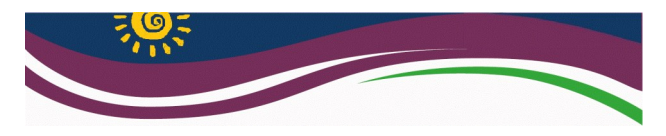

#### **PRINTING AT THE LIBRARY**

Once you have selected and saved a digital 3D-model in STL file format, send the file, or files, by email attachment to:

#### **dvlibrary22@gmail.com**

Make sure to specify the colour you want for each file.

#### COLOUR OPTIONS:

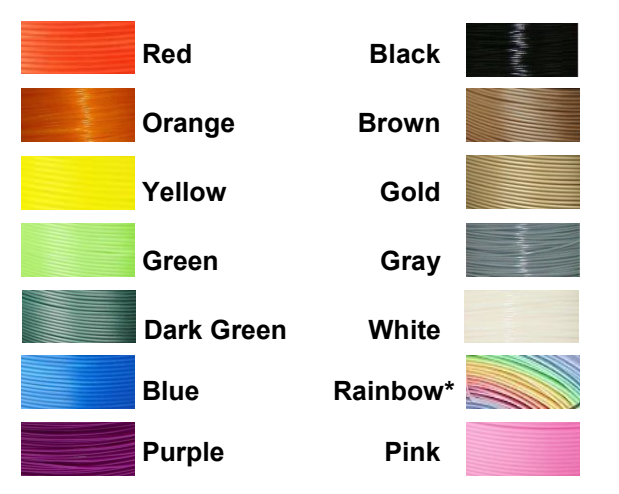

*\*Rainbow will only show in large print jobs.\**

Include any specific print setting requests, otherwise the object will be printed using default settings. We will contact you by email when your print is complete. The Library charges a fee of **\$0.10 per gram** of filament used.

## **DISCLAIMER**

Drayton Valley Municipal Library reserves the right to refuse print requests if they are considered obscene, resemble a firearm OR if the print job is beyond the capacity of our printer (maximum size = **11.6"** x **7.6"** x **6.3"**).

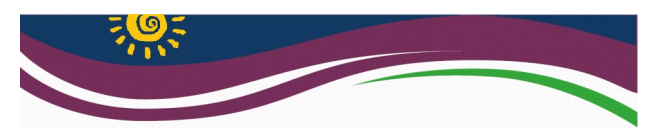

#### **GET STARTED WITH A DIGITAL M O D E L**

Check out designs created by people from beginner to expert or upload your own designs to the largest 3D printing community in the world:

# **[Thingiverse.com](https://www.thingiverse.com/)**

**MAKERBOT<br>THINGIVERSE** 

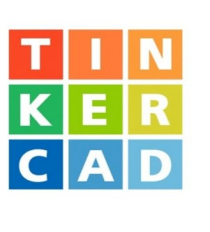

Create your own designs using simple shapes in a free, easy-to-use web based platform:

#### **[Tinkercad.com](https://www.tinkercad.com/)**

Learn basic coding concepts and apply them to 3D-modeling using free downloadable software from **openscad.org** or free software from **[blockscad3d.com](https://www.blockscad3d.com/)**

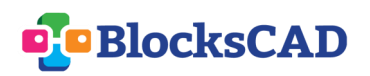

OR, if you prefer a more artistic approach try using **Sculptris**, a free downloadable software program from **[Pixologic.com](http://pixologic.com/sculptris/)**.

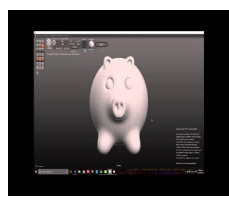